# WSS President's Invited Seminar 2017

# **Census Bureau Director John H. Thompson**

Tuesday, April 25, 2017, 12:30-2pm

At Mathematica,

### 1100 1st Street, NE, 12th Floor, Washington, DC 20002

# In-person and WebEx details Next page Reception to follow

Director Thompson had a distinguished career as statistician and executive at the Census Bureau from 1975 to 2002, before joining NORC. As an Associate Director, he was the senior career executive responsible for all aspects of the 2000 Census. Prior to that, Thompson served as Chief of the Decennial Management Division. He worked in the Statistical Support Division from 1987 to 1995 and the Statistical Methods Division from 1975 to 1987.

Thompson served as President and CEO of NORC at the University of Chicago from 2008 until 2013. He served as the independent research organization's Executive Vice President from 2002 to 2008. John H. Thompson was sworn in as the 24th Census Bureau Director on Aug. 8, 2013.

As Director, Thompson oversees preparations for the 2020 Census and presides over more than 100 other censuses and surveys, which measure America's people, places and economy, and provide the basis for crucial economic indicators such as the unemployment rate.

Upon being confirmed, Thompson said: "As America forges its data-driven future, the Census Bureau must lead the way by tracking emerging trends, developing more efficient processes and embracing new technologies for planning and executing the surveys it conducts that are so important to the nation. A culture of innovation and adaptability will allow the Census Bureau to serve the public's needs and meet the challenges of this dynamic new environment."

A longtime leader in the social science research community, Thompson is an elected fellow of the American Statistical Association and past chair of the association's Social Statistics Section and Committee on Fellows. He served as a member of the Committee on National Statistics at the National Academy of Sciences. He participated as a member of the CNSTAT Panel on the design of the 2010 Census Program of Evaluations and Experiments, and the Panel to Review the 2010 Census. He holds both a BS and MS degree in mathematics from Virginia Tech. [\(https://www.census.gov/about/leadership.html\)](https://www.census.gov/about/leadership.html)

# Past WSS President's Invited Seminar speakers include

- 2016 Frauke Freuter, JPSM, University of Mannheim, and Institute for Employment Research
- 2014 Mike Brick, Westat and JPSM
- 2013 Constance Citro, Committee on National Statistics, NAS/NRC
- 2012 Katherine Wallman, OMB
- 2011 Murray Aitkin, University of Melbourne

### **Attendance**

Directions: By Metro, take the Red Line to Union Station and follow the exit signs for First St., NE. Exit onto First St. and head north five blocks. Mathematica is on the left side, on the corner of L St. You can also exit the Red Line at the NOMA Metro station and walk two blocks south. Mathematica is on the right side, on the corner of L St. The security receptionist on the first floor will ask to see valid photo ID and let you in the building. The Mathematica lobby is on the twelfth floor. The receptionist will let you in.

# WebEX (see next page for further directions)

\*\*\*\*\*\*\*\*\*Connect to the Meeting by using ONE OPTION below\*\*\*\*\*\*\*\*\*\*\*\*\*\*

### OPTION 1

---------------

To join using Audio WITH On-Line Meeting Tools, click this link:

<https://mprwebex.mathematica-mpr.com/orion/joinmeeting.do?MeetingKey=998851869> This will allow you to share content with the participants in the conference by utilizing the full suite of meeting tools.

NOTE for Windows 10 Users: Please use Internet Explorer instead of Microsoft Edge to start your meeting. In the Windows 10 taskbar search field (also known as Cortana), type "Internet Explorer" and you will see it appear in the results. Clicking on it will open Internet Explorer. Copy and paste the above link in the Internet Explorer address field:

\*\*Meeting Access Information (Not needed if using the "Call Back" feature) Meeting Number: 998 851 869 Meeting Password: This meeting does not require a password.

OPTION 2 ---------------

To join using Audio Connection ONLY dial one of the access numbers below (Phone only, no On-line Meeting Tools) 21996 (Mathematica Internal) (609) 945-6996 (U.S. Access Number 1) (202) 554-7500 (U.S. Access Number 2)

Access Code: 998 851 869

### Instructions for Non-Mathematica Employees Accessing WebEx

We recommend that external participants use **Internet Explorer** instead of Chrome or Firefox to access Mathematica's WebEx meetings. Chrome and Firefox will disable the WebEx add-ons by default.

*Click on the link and you will be brought to the following site:* 

1. Type your **Name** and your **Email Address** in the respective fields and click **Join** to join the meeting.

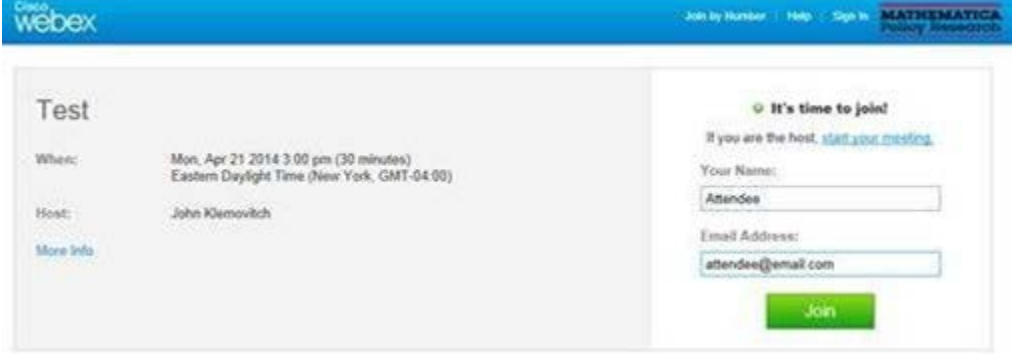

- 2. After clicking **Join**, you will be prompted to install the **WebEx client**.
- 3. If you have **administrative privileges** on the machine, enter your credentials and press **OK**  to download the WebEx client.
- 4. If you don't have administrator privileges, click **No** to the prompt and **WebEx** will provide additional options to join the WebEx.

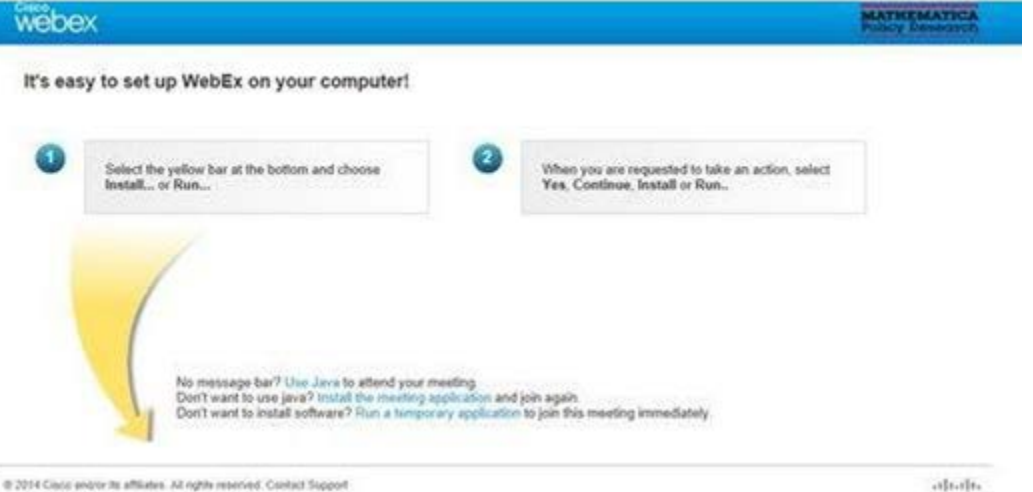

 $\frac{1}{2}$ 

#### **Options for Participants That Don't Have Administrative Privileges**

- **Use Java to attend your meeting** *(Java required, admin privileges not required after java is installed, Java 7 update 51 or later recommended)*.
- **Run temporary application** *(no admin privileges needed to run application)*.

Note: If it doesn't work, try again. There is a known issue accessing the temporary application the first time but it runs the second time.